### **Инструкция по направлению заявления на**

### **Портале государственных услуг**

## **(школьник 8-11 классов или студент, обучающийся по программам среднего профессионального образования (СПО))**

Лицами, имеющими право подать заявление, являются физические лица, достигшие возраста 14 лет и имеющие основной документ, удостоверяющий личность гражданина Российской Федерации на территории Российской Федерации (паспорт), осваивающие основные образовательные программы основного общего и среднего общего образования 8 – 11 классов или основные профессиональные образовательные программы СПО, *завершившие прохождение процедуры регистрации в федеральной государственной информационной системе «Единая система идентификации и аутентификации в инфраструктуре, обеспечивающей информационно-технологическое взаимодействие информационных систем, используемых для предоставления государственных и муниципальных услуг в электронной форм» (далее - ЕСИА) на момент подачи заявления, и/или* родители (законные представители) гражданина Российской Федерации, осваивающего образовательные программы основного общего и среднего общего образования 8 – 11 классов или основные профессиональные образовательные программы СПО, завершившие прохождение процедуры регистрации в ЕСИА на момент подачи заявления.

Предлагаем воспользоваться пошаговой инструкцией, чтобы подать заявление на участие в проекте «Код будущего».

## **Порядок подачи заявления на портале Государственных услуг**

**1. Зайти на портал Государственных услуг -<https://www.gosuslugi.ru/>**

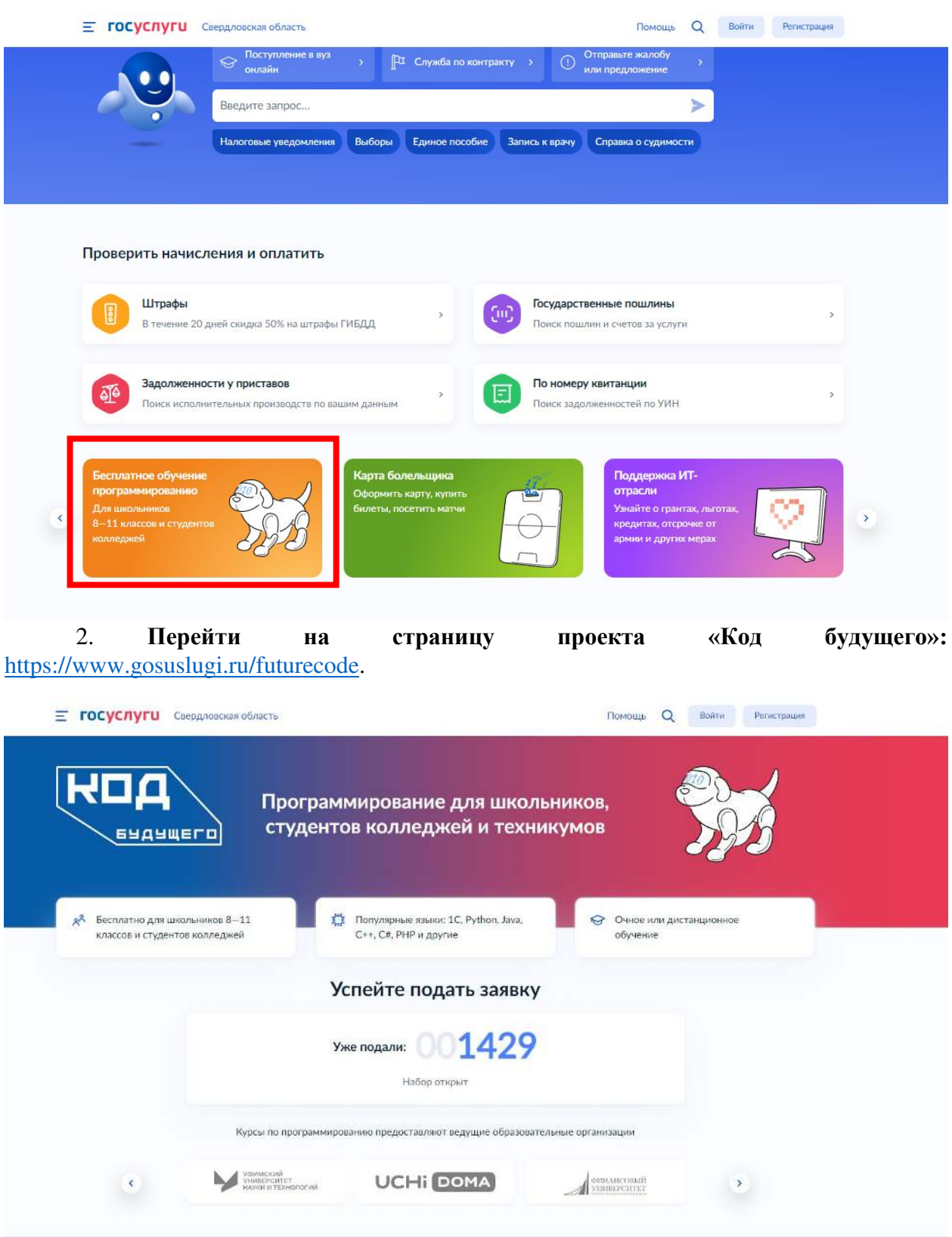

3. Выбрать формат обучения и курс из каталога предложенных дополнительных общеобразовательных программ, направленных на изучение современных языков программирования

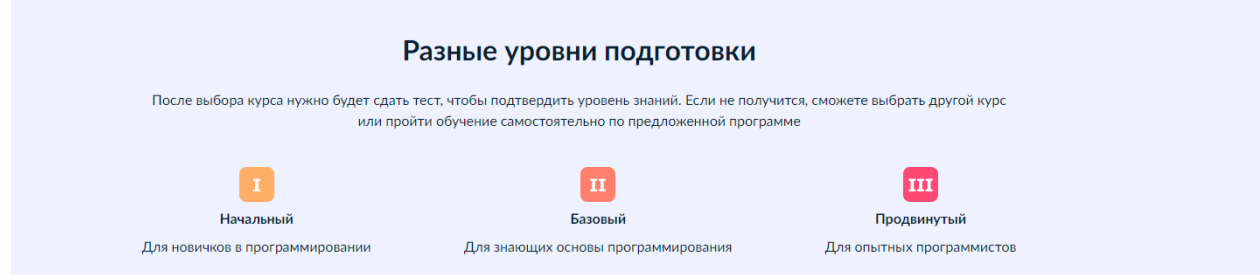

3.1. В случае реализации дополнительной общеобразовательной программы в формате офлайн, то необходимо выбрать регион проживания и обучения, курсы с наличием программ желаемого уровня сложности. **Записаться можно только на 1 курс.**

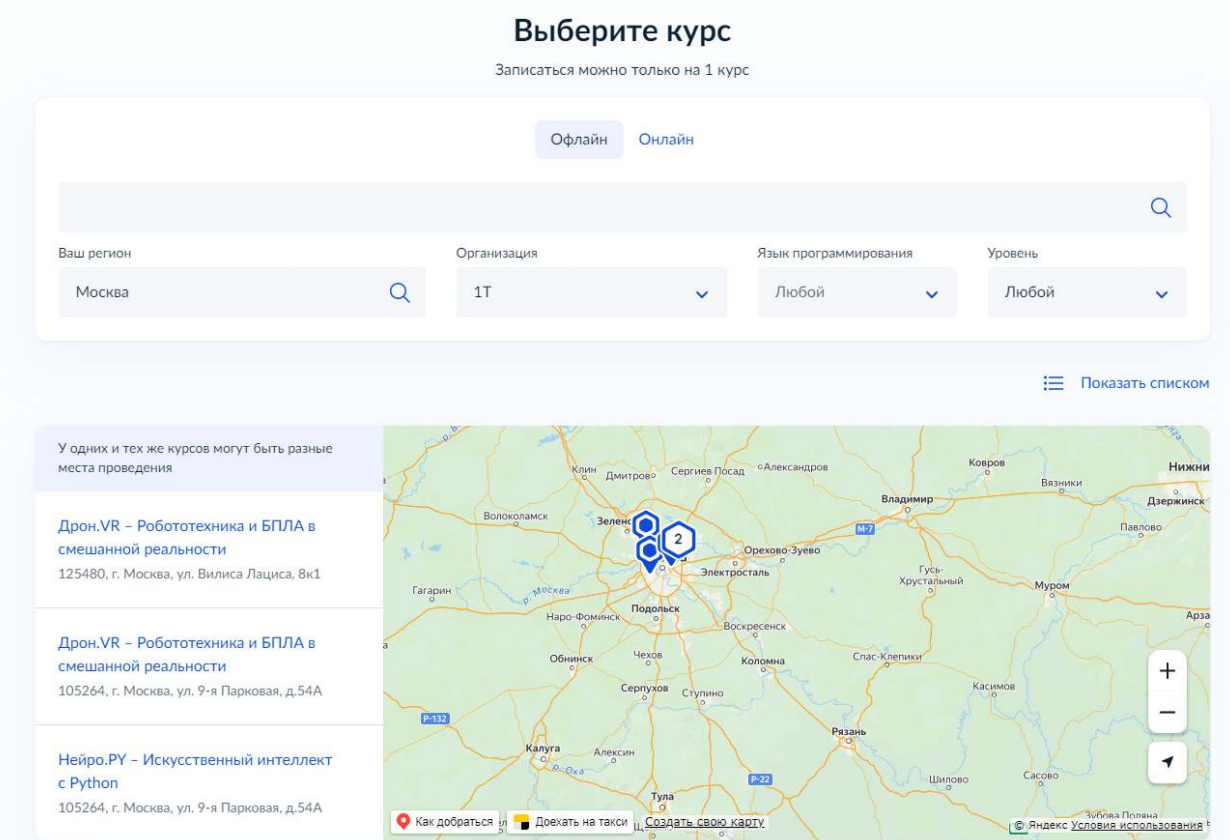

3.2. В случае реализации дополнительной общеобразовательной программы в формате онлайн, то вы можете выбрать курсы с наличием программ желаемого уровня сложности.

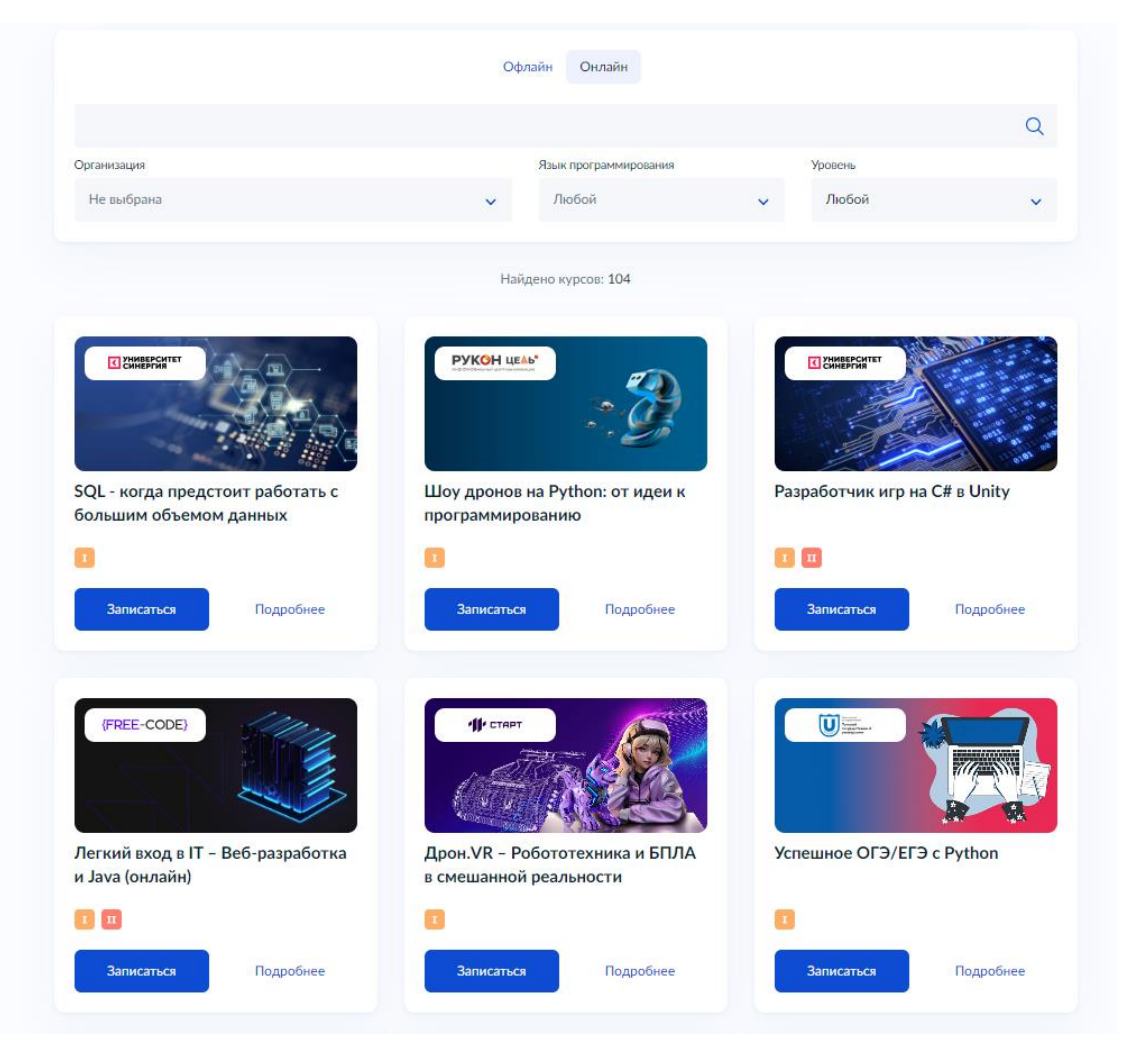

4. Кликнуть левой кнопкой мыши на выбранную программу на кнопку «Подробнее», перейти на страницу программы и ознакомиться с содержанием программы

#### E **FOCYCHYFU** MOCKBa

< К каталогу курсов

## Unity от Яндекса. С нуля до инди-разработчика игр

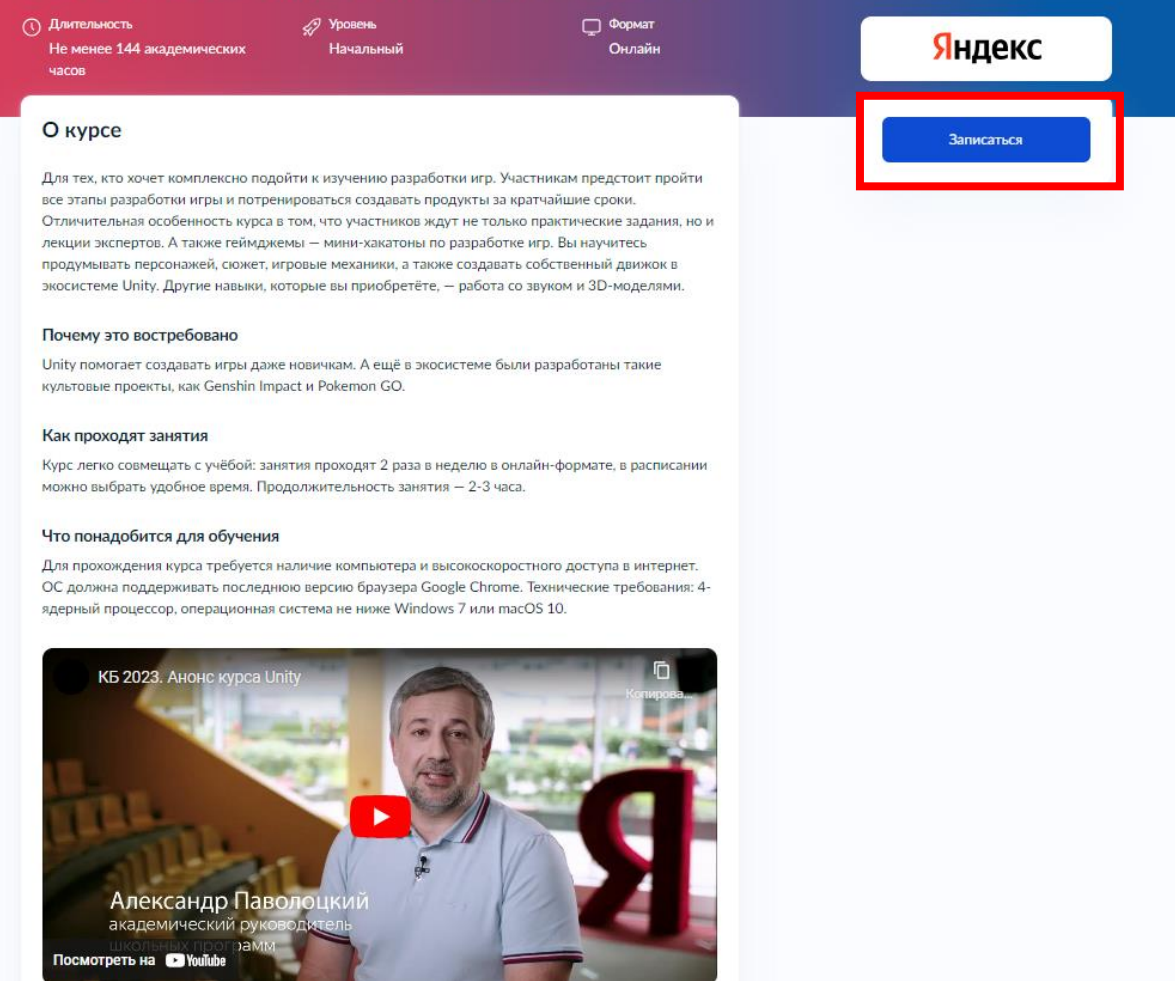

5. Кликнуть левой кнопкой мыши на кнопку «Записаться».

Перейти на заполнение заявки непосредственно на портале Государственных услуг. Необходимо выбрать роль заявителя (кто подает заявление): **школьник или студент.** Сам школьник или студент сможет подать заявление, если имеется паспорт и подтвержденная запись на Госуслугах.

# Кто подаёт заявление?

Школьники или студенты от 14 лет могут подать заявление самостоятельно со своей учётной записи или попросить родителей

За обучающихся младше 14 лет заявление может подать один из родителей или другой законный представитель, например опекун

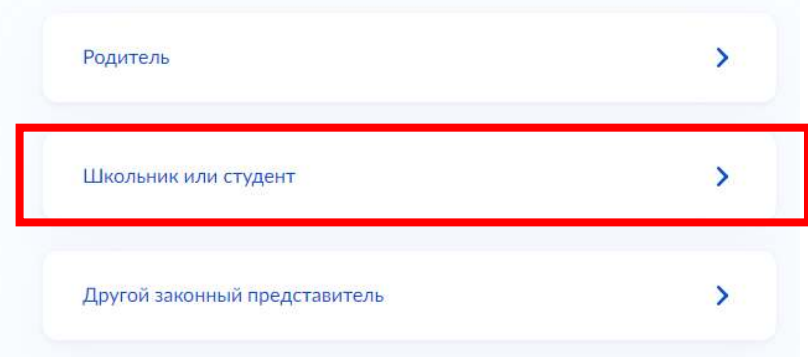

6. Выполнить предложенные порталом Государственных услуг ряд действий по созданию заявки.

## **6.1. Заполнить базовые параметры заявления**

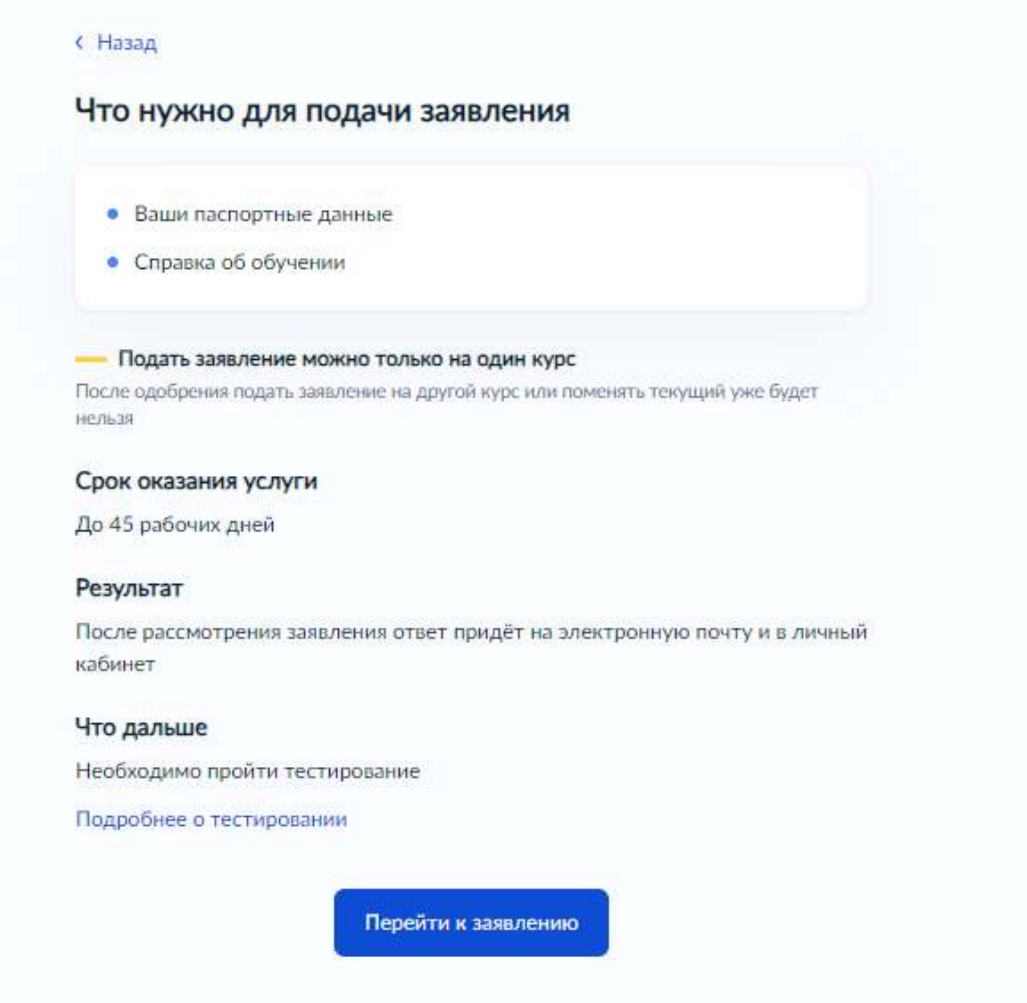

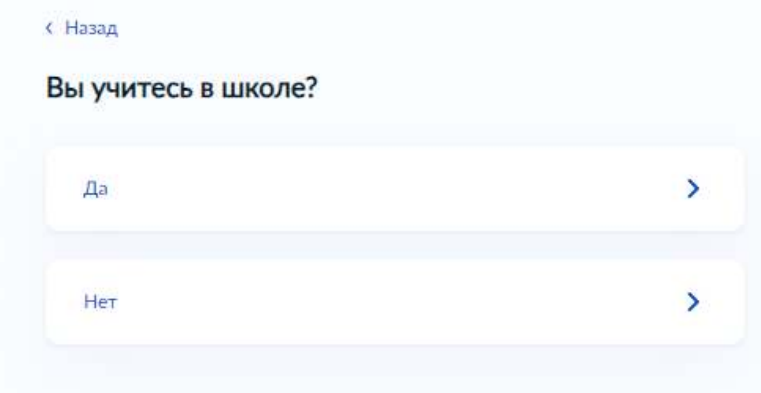

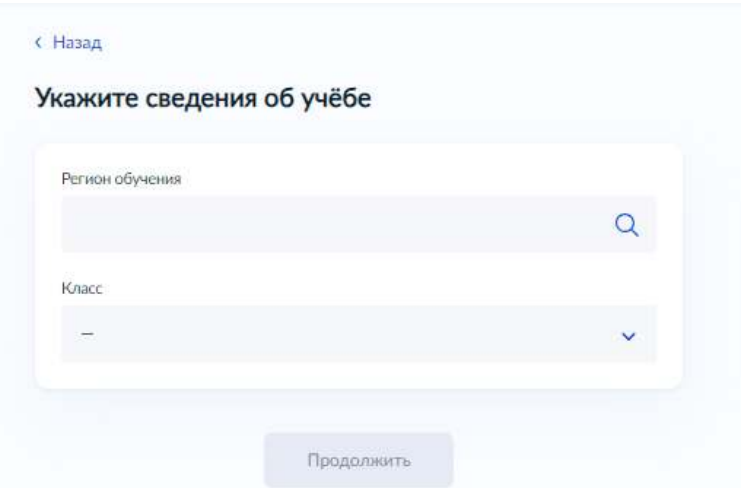

6.2. Необходимо проверить актуальность информации, размещенной на портале Государственных услуг, проверить ваши данные паспорта и телефон

Проверьте ваши данные

Проверьте ваш телефон

Проверьте вашу электронную почту

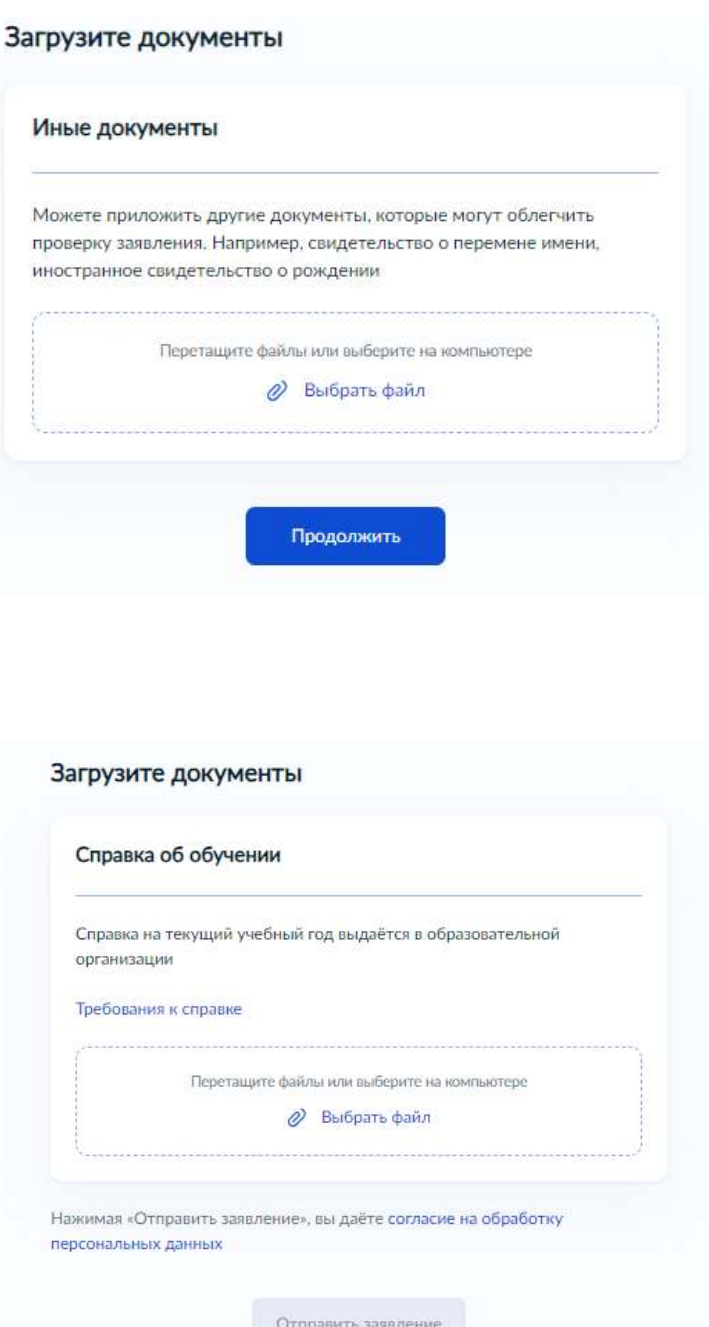

Необходимо предоставить справку об обучении, подтверждающую факт освоения основной общеобразовательной программы в 8 – 11 классе или образовательной программы СПО в организации, осуществляющей образовательную деятельность.

Срок действия справки об обучении – текущий учебный год.

Проверьте, чтобы справка об обучении содержала следующие реквизиты:

полное наименование организации, осуществляющей образовательную деятельность;

адрес места нахождения организации, осуществляющей образовательную деятельность;

дату выдачи справки об обучении;

фамилию, имя и отчество (при наличии) ребенка;

класс, в котором обучается ребенок, если он осваивает основную образовательную программу основного общего или среднего общего образования;

подпись уполномоченного представителя органа/организации, выдавшей справку об обучении;

печать органа/организации, выдавшей справку об обучении (не требуется в случае выдачи справки об обучении в форме электронного документа, подписанного квалифицированной электронной подписью).

Справка об обучении может быть получена с использованием Комплексной информационной системы «Государственные услуги в сфере образования в электронном виде» (МЭШ), созданной в соответствии с постановлением Правительства Москвы от 10 июля 2013 г. № 447-ПП «О Комплексной информационной системе «Государственные услуги в сфере образования в электронном виде».

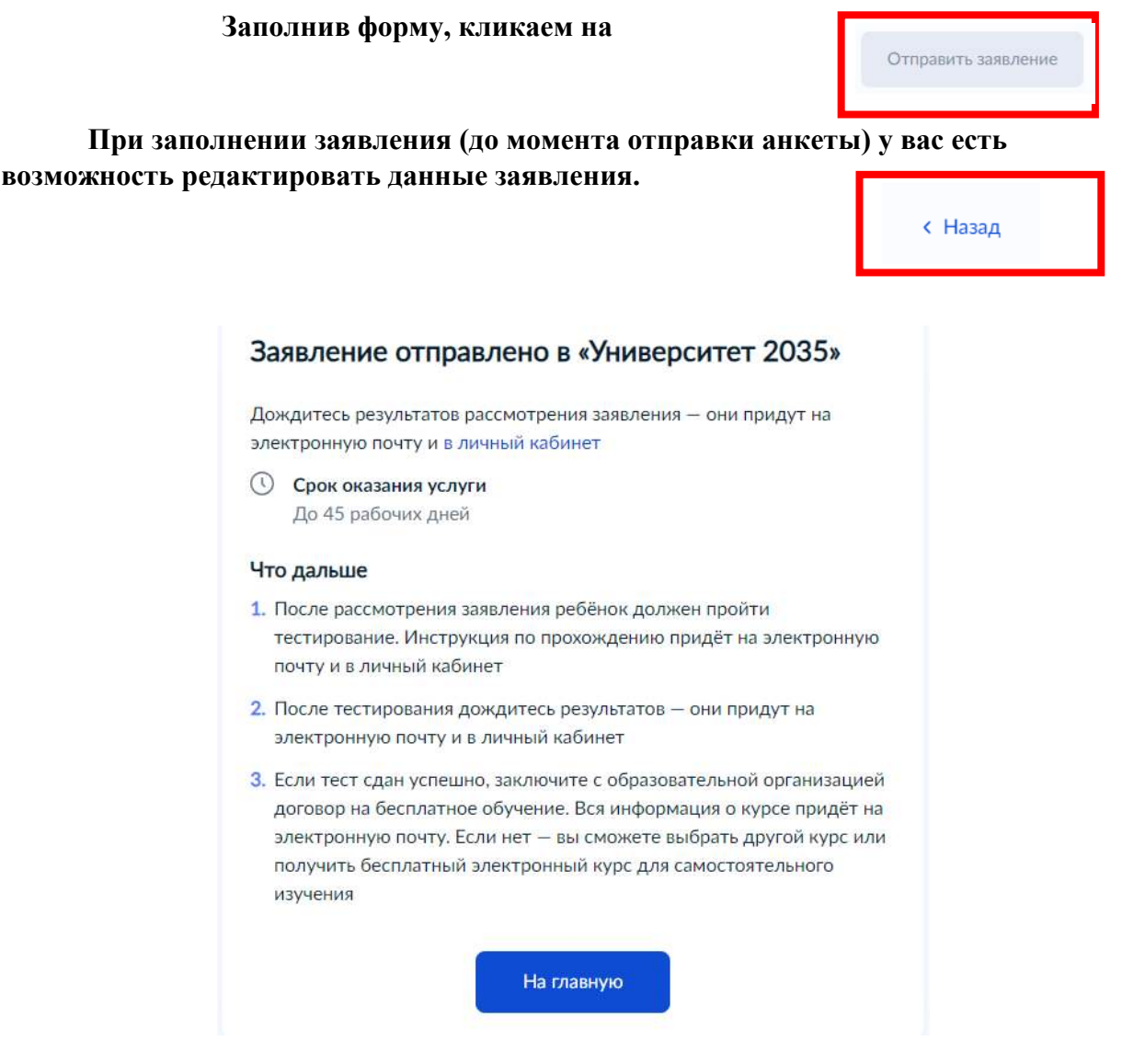

После направления заявления на Портале Госуслуг, ваши документы будут проверены. По результатам успешной проверки заявления на Госуслугах, вы получите ссылку на единое вступительное испытание в личном кабинете Госуслуг.

У вас есть 10 рабочих дней с момента получения ссылки для прохождения единого вступительного испытания.

После успешного прохождения единого вступительного испытания необходимо будет заключить договор с образовательной организацией от имени родителя (законного представителя), если вы еще учитесь в школе, или самостоятельно заключить договор. С 14 до 18 лет договор вы можете заключаться самостоятельно, но обязательно с письменного согласия родителя (законного представителя).

В случае неуспешного прохождения тестирования, заявление можно подать повторно на портале Госуслуг.